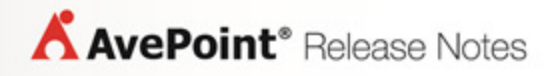

# **Compliance Guardian Online 1**

## **Release Notes**

**Service Pack 2, Cumulative Update 2**

**Issued January 2016**

### **New Features and Improvements**

- Made updates to Information Painter.
- Free trial extended from 15 days to 30 days.

### **Known Issues**

- Compliance Guardian Online does not support scanning Access App in SharePoint Online.
- When using Opera or Google Chrome as a browser, users cannot open the HTML report exported using the Export All Requests to HTML function in Compliance Reports.

Workaround – Go to **Properites** in Google Chrome or Opera. The Properties window appears. Under the **Shortcut** tab, add a space after the Target URL, and then enter **"--allow-file-accessfrom-files"** after the space. Select **Apply** and close the window. From the browser, select **Run as administrator**. Drag the **index.html** to the browser. Or you can double click the **index.html** file and select **Open With** from the drop-down list. You should now be able to open the report.

• When using Safari browser or a Mac Operating System, users cannot open the HTML report exported using the Export All Requests to HTML function in Compliance Reports.

Workaround - Select **Show Develop** in **Preferences** of the Safari browser. Select **Disable Local File Restrictions** from the drop-down list.

• If the scanned web page title contains  $\&$ , Japanese or Chinese characters, the corresponding page title report in the exported datasheet cannot be displayed correctly.

Workaround – Open Microsoft Excel and select the **Data** tab. Select **From Text** on the ribbon, and then select the exported datasheet (the CSV file). The **Text Import Wizard** window appears. Select **65001: Unicode (UTF-8)** as the File origin and then select **Finish**.

- Trouble uploading images when using Internet Explorer 9. In the **Compliance Reports** > **Export All Requests to HTML** > **Export Report Settings interface**, upload the header or footer image. The image will not display in the interface but can be seen in the exported file. Upload the image again. The image will display correctly when uploaded the second time.
- Limitation when using a spider profile to scan websites. Select **Enable rendered crawl** when creating a spider profile. Select an authentication profile with certificate. When you scan a website using the spider profile, the rendered crawl functionality will not work. This happens because the third-party browser toolkit does not support the Certificate.

### **Notices and Copyright Information**

### **Notice**

The materials contained in this publication are owned or provided by AvePoint, Inc. and are the property of AvePoint or its licensors, and are protected by copyright, trademark and other intellectual property laws. No trademark or copyright notice in this publication may be removed or altered in any way.

#### **Copyright**

Copyright ©2016 AvePoint, Inc. All rights reserved. All materials contained in this publication are protected by United States and international copyright laws and no part of this publication may be reproduced, modified, displayed, stored in a retrieval system, or transmitted in any form or by any means, electronic, mechanical, photocopying, recording or otherwise, without the prior written consent of AvePoint, 3 Second Street, Jersey City, NJ 07311, USA or, in the case of materials in this publication owned by third parties, without such third party's consent. Notwithstanding the foregoing, to the extent any AvePoint material in this publication is reproduced or modified in any way (including derivative works and transformative works), by you or on your behalf, then such reproduced or modified materials shall be automatically assigned to AvePoint without any further act and you agree on behalf of yourself and your successors, assigns, heirs, beneficiaries, and executors, to promptly do all things and sign all documents to confirm the transfer of such reproduced or modified materials to AvePoint.

#### **Trademarks**

AvePoint<sup>®</sup>, DocAve<sup>®</sup>, the AvePoint logo, and the AvePoint Pyramid logo are registered trademarks of AvePoint, Inc. with the United States Patent and Trademark Office. These registered trademarks, along with all other trademarks of AvePoint used in this publication are the exclusive property of AvePoint and may not be used without prior written consent.

Microsoft, MS-DOS, Internet Explorer, Office, Office 365, SharePoint, Windows PowerShell, SQL Server, Outlook, Windows Server, Active Directory, and Dynamics CRM 2013 are either registered trademarks or trademarks of Microsoft Corporation in the United States and/or other countries.

Adobe Acrobat and Acrobat Reader are trademarks of Adobe Systems, Inc.

All other trademarks contained in this publication are the property of their respective owners and may not be used without such party's consent.

#### **Changes**

The material in this publication is for information purposes only and is subject to change without notice. While reasonable efforts have been made in the preparation of this publication to ensure its accuracy, AvePoint makes no representation or warranty, expressed or implied, as to its completeness, accuracy, or suitability, and assumes no liability resulting from errors or omissions in this publication or from the use of the information contained herein. AvePoint reserves the right to make changes in the Graphical User Interface of the AvePoint software without reservation and without notification to its users.

AvePoint, Inc. Harborside Financial Center, Plaza 10 3 Second Street, 9th Floor Jersey City, New Jersey 07311 USA